# Grove - Digital PIR Sensor

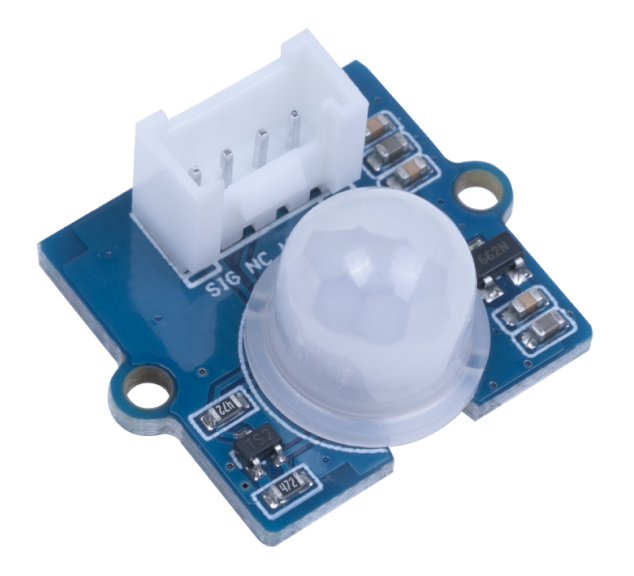

PIR sensor is an IR sensor to detect human motions. This Grove Digital PIR Sensor is the cheapest PIR sensor in the PIR families, however, it is able to give a quick response and generate a high signal from the "sig" Pin.

With the Grove interface, the Grove digital PIR Sensor is easy to be plugged and played. And it doesn't need any Arduino Library.

Get One Now

 [https://www.seeedstudio.com/Grove-[Digital-PIR-Motion-Sensor-p-4524.html\]](https://www.seeedstudio.com/Grove-Digital-PIR-Motion-Sensor-p-4524.html)

### Features

- Budget-friendly: less than 3 dollars
- Intuitive: detect motion and output with only 'high' and 'low' digital signals
- Simple: no external arduino library required
- Interface: Grove

## Specification

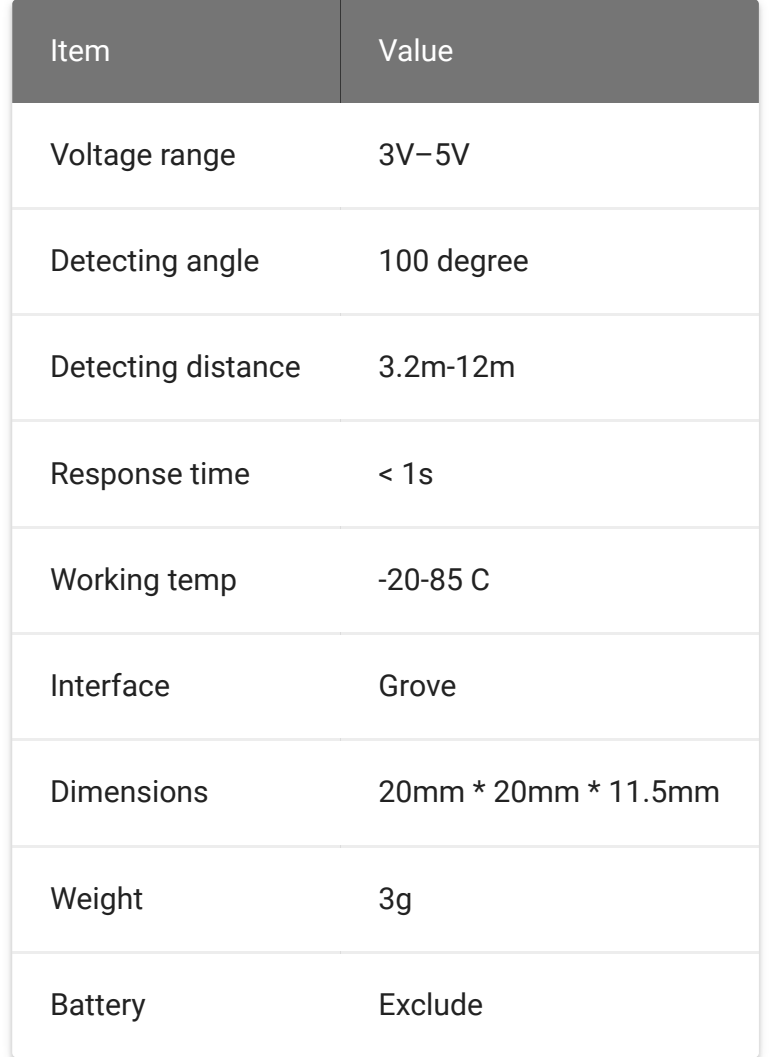

# Platform Supported

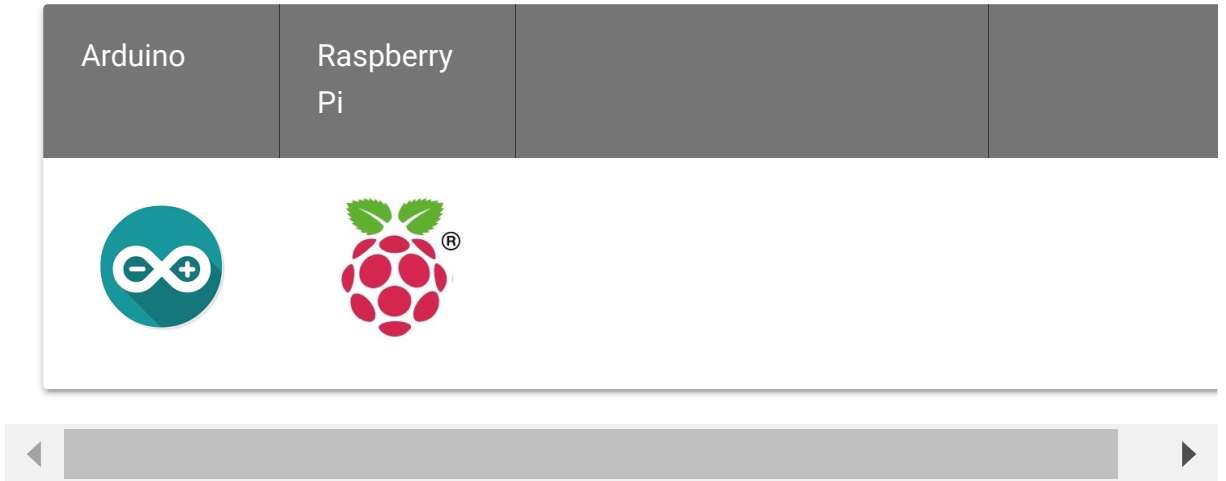

# Getting Started

### Getting Started with Arduino

### **Materials Required**

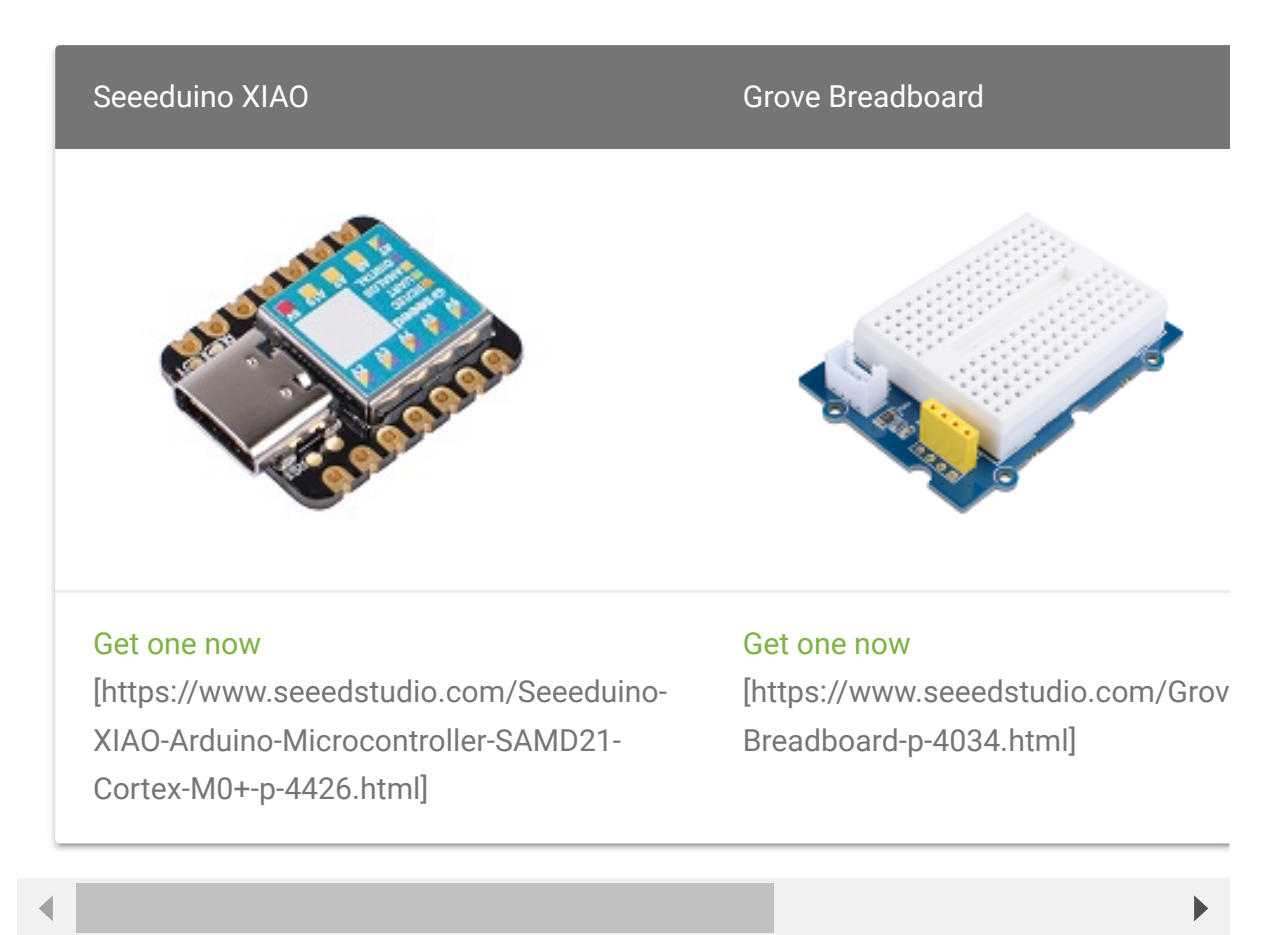

#### **Hardware Connection**

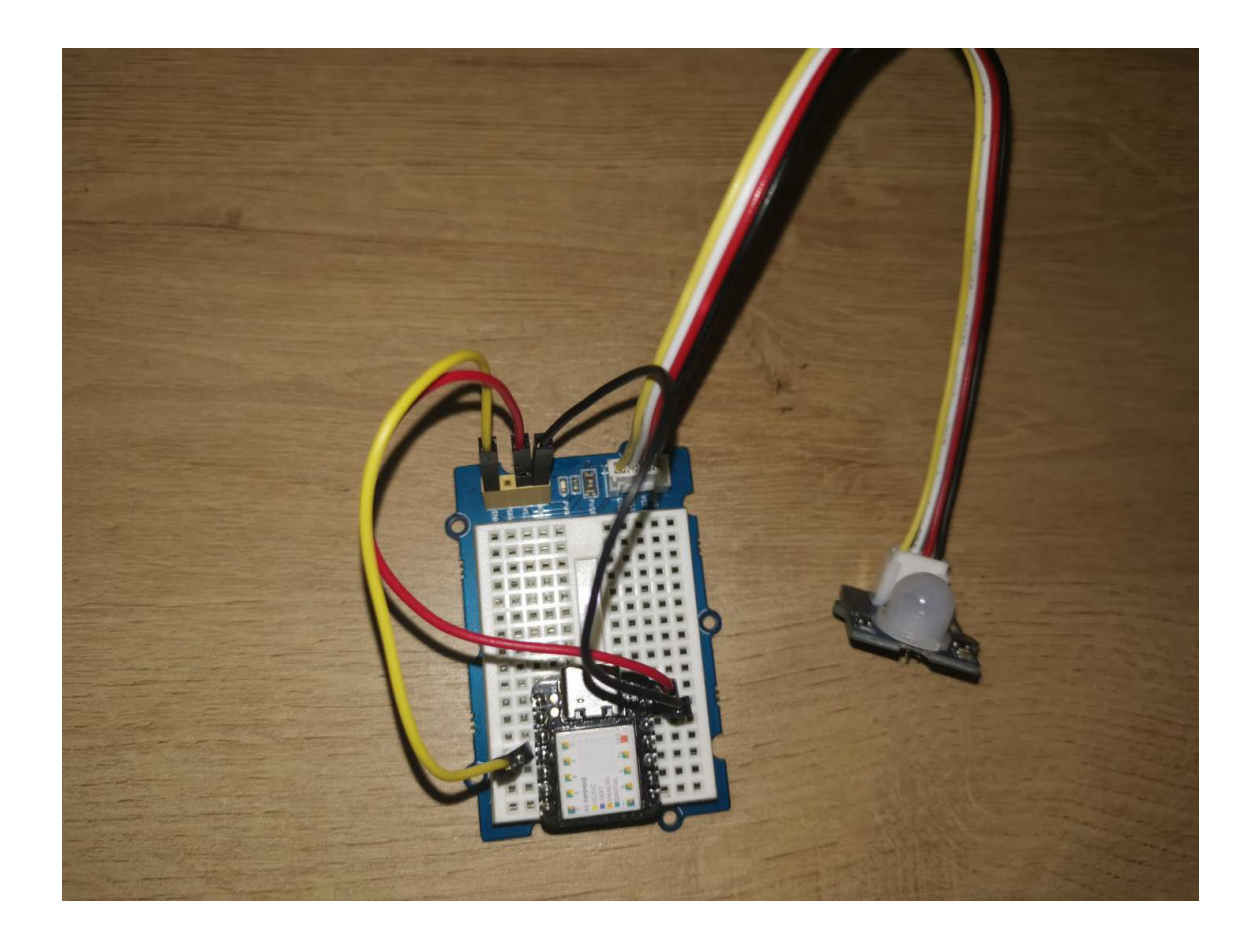

The Grove interface on the breadboard and on the Grove digital PIR Sensor are connected by the Grove cable.

### **Softwawre**

**Step1** Copy the code below to the Arduino IDE and upload. If [you do not know how to update the code, please check How to](https://wiki.seeedstudio.com/Upload_Code/) upload code [https://wiki.seeedstudio.com/Upload\_Code/].

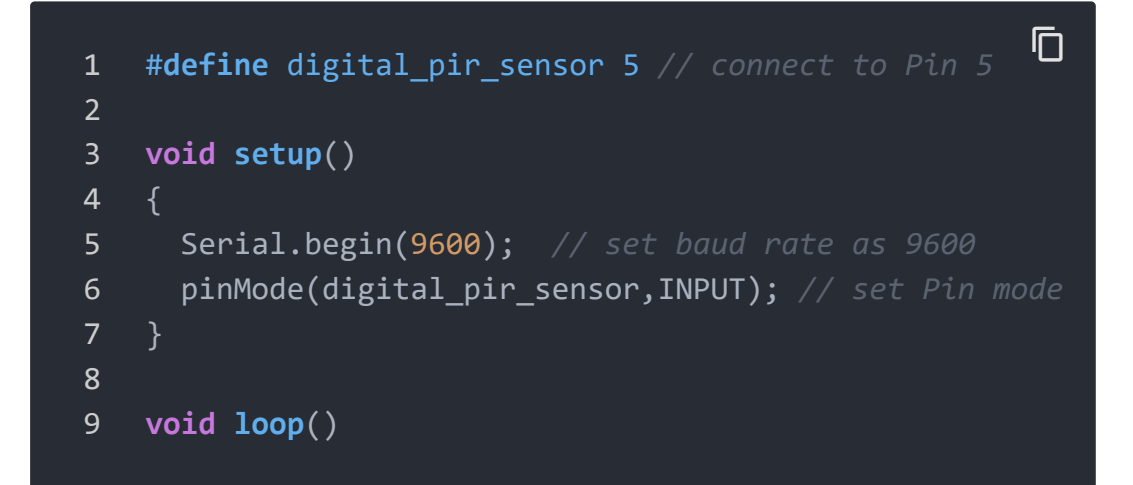

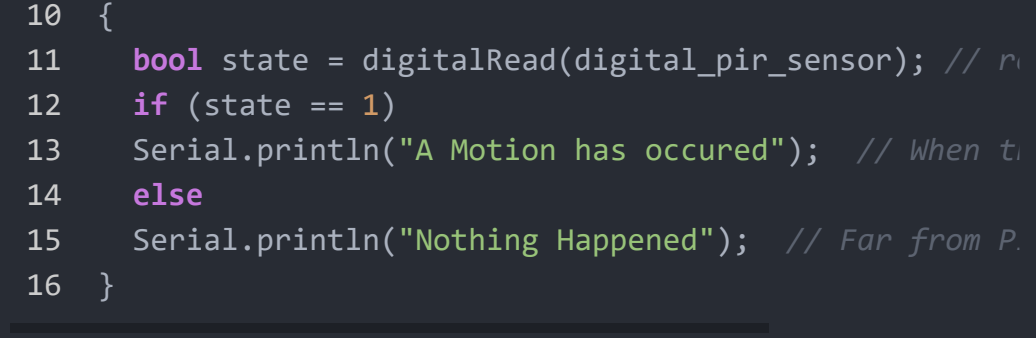

**Step2** Open the Serial port and you will see the value changing when you take a motion around the PIR sensor.

### Getting Started with Raspberry Pi

# Raspberry Pi 4B(4GB) Grove Base Hat for Raspberry Pi Get one now [\[https://www.seeedstudio.com/Raspberry-](https://www.seeedstudio.com/Raspberry-Pi-4-Computer-Model-B-4GB-p-4077.html)Pi-4-Computer-Model-B-4GB-p-4077.html] Get one now [\[https://www.seeedstudio.com/Grove](https://www.seeedstudio.com/Grove-Base-Hat-for-Raspberry-Pi.html) Base-Hat-for-Raspberry-Pi.html]

### **Materials Required**

### **Hardware Connection**

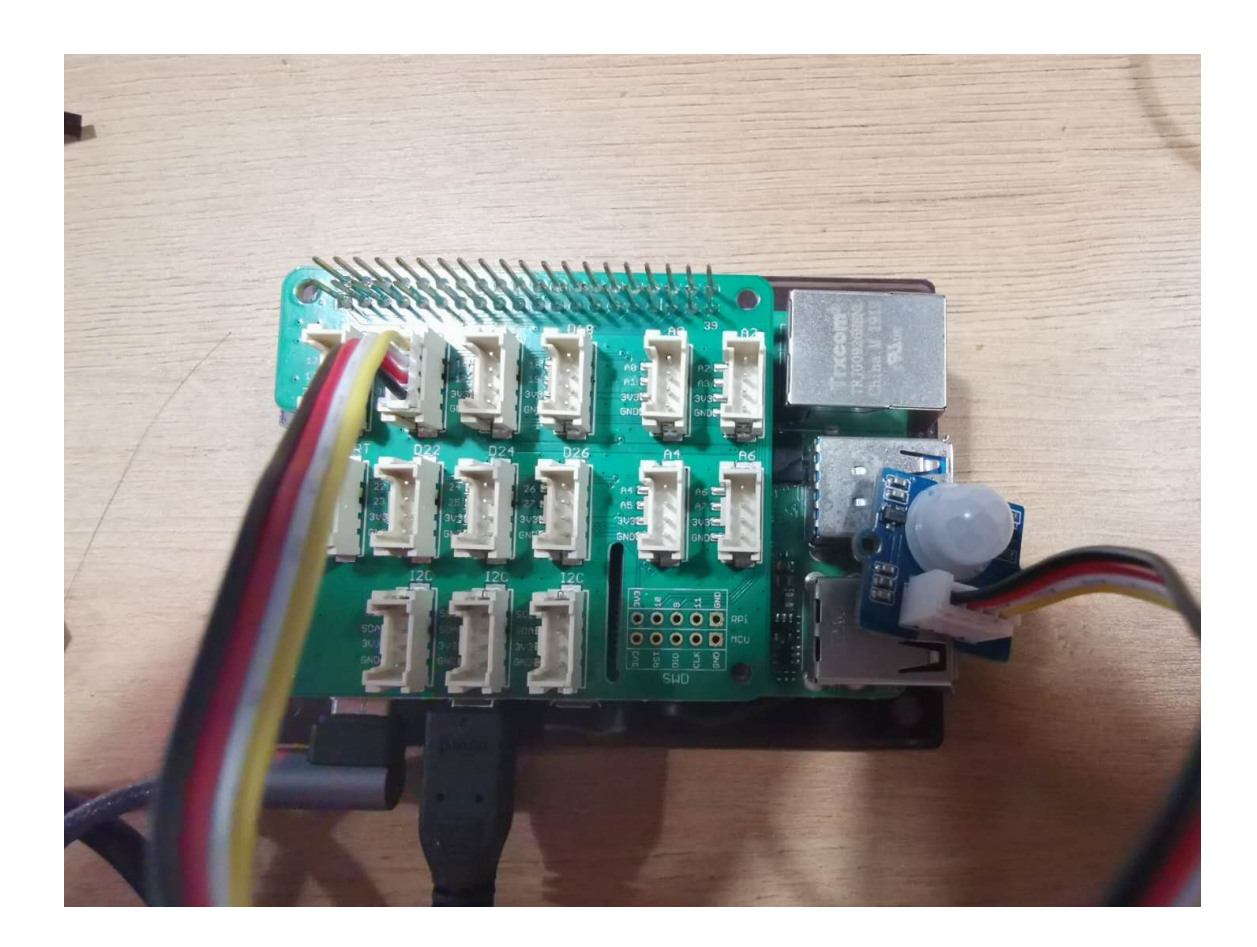

Connect the PIR sensor with "D5" on the Grove Base Hat.

### **Code**

**Step 1** Update the system verion of Raspberry Pi.

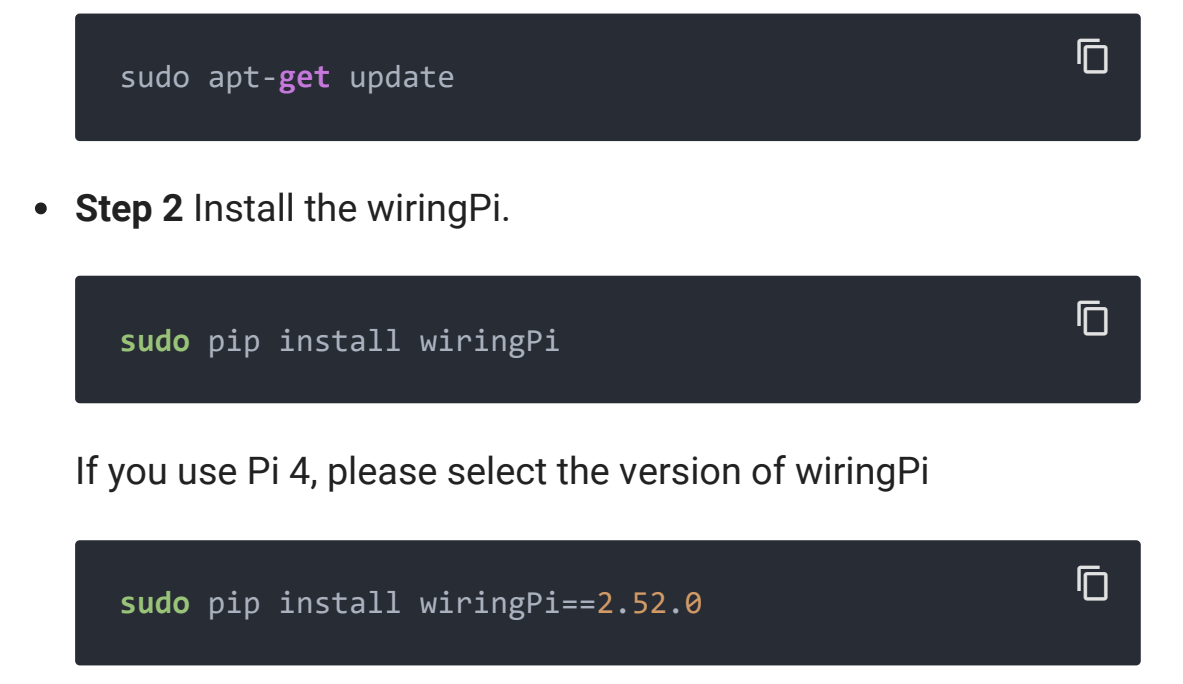

**Step 3** Get the right Pin you are connecting with.

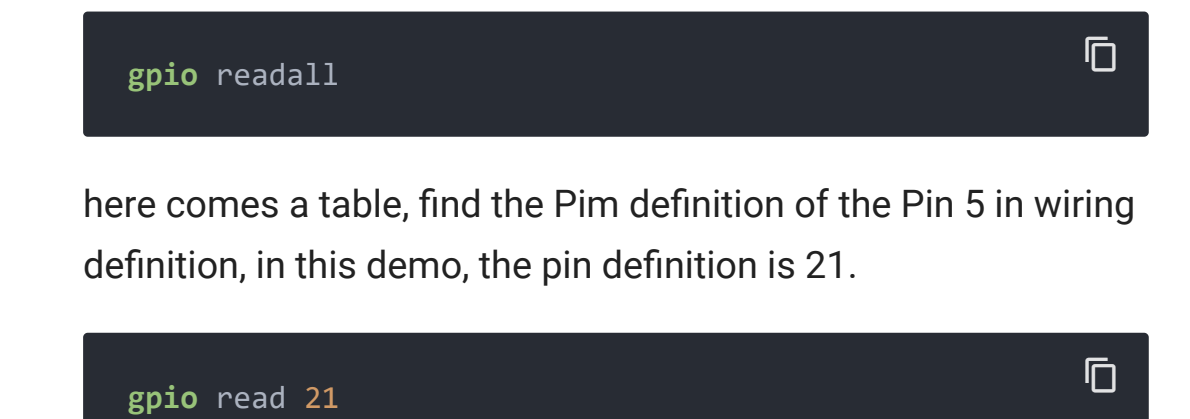

You can read the value from the PIR sensor, when there is a motion, the value is "1", otherwise. the value is "0".

## Schematic Online Viewer

### **Resource**

### **[PDF]** BS312 Specification

[\[https://files.seeedstudio.com/products/101020793/document](https://files.seeedstudio.com/products/101020793/document/BS312%E8%A7%84%E6%A0%BC%E4%B9%A6.pdf) /BS312规格书.pdf]

### **[PDF]** Hardware schematic

[\[https://files.seeedstudio.com/products/101020793/document](https://files.seeedstudio.com/products/101020793/document/Hardware_Schematic_SCH.pdf) /Hardware\_Schematic\_SCH.pdf]

# Tech Support

## [Please do not hesitate to submit the issue into our forum](https://forum.seeedstudio.com/)

[https://forum.seeedstudio.com/].

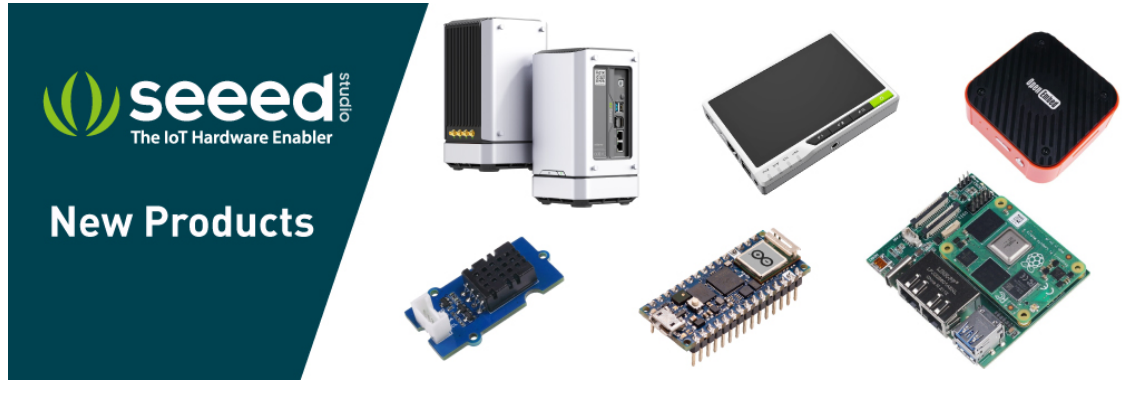

[https://www.seeedstudio.com/act-4.html? [utm\\_source=wiki&utm\\_medium=wikibanner&utm\\_campaign=newpr](https://www.seeedstudio.com/act-4.html?utm_source=wiki&utm_medium=wikibanner&utm_campaign=newproducts) oducts]